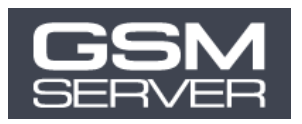

## Procedimiento de adquisición de activación Unlocktool

**1. Antes de realizar su pedido registre su cuenta personal Unlocktool (IMPORTANTE) Para esto siga este enlace[: unlocktool.net/register/](https://unlocktool.net/register/)**

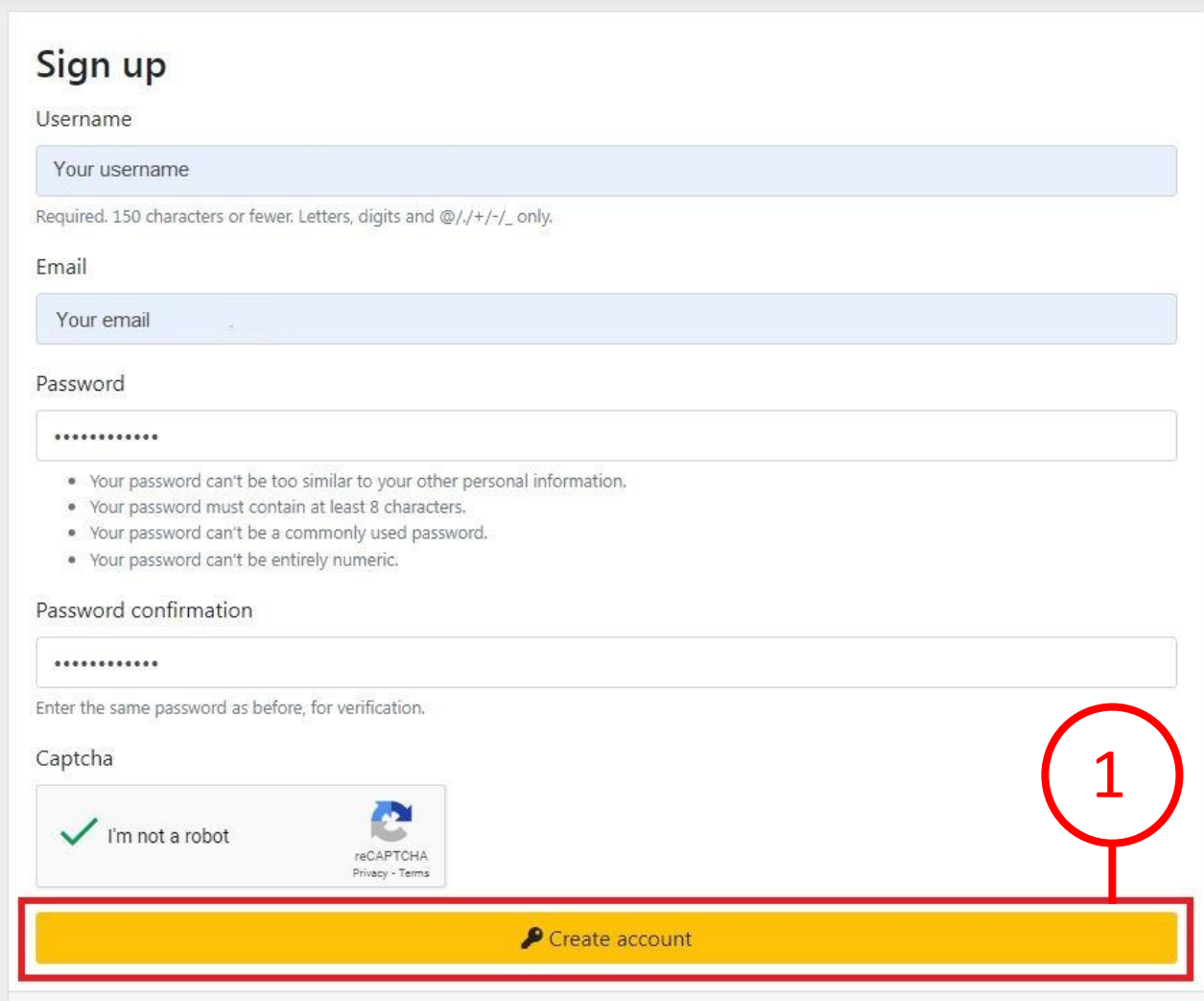

**2. Seleccione la activación Unlocktool que usted necesita [\(comprobar](https://gsmserver.com.ua/uk/gsm/credits-and-activations/?manufacturer=unlocktool) disponibilidad) Pinche el botón «Añadir al carrito»**

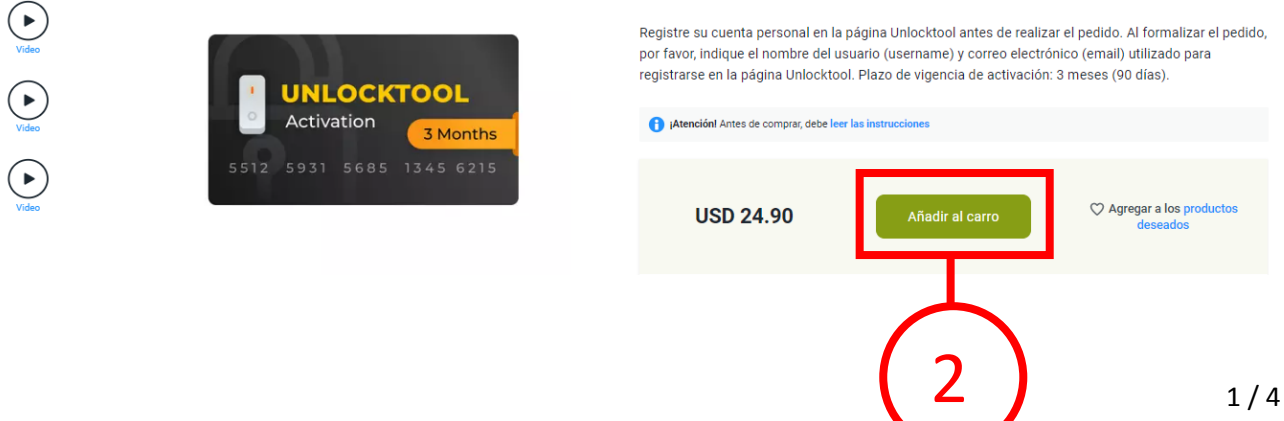

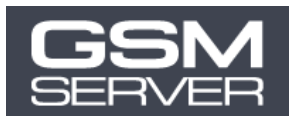

**3. Pinche el ícono de carrito en la esquina superior derecha de la pantalla.**

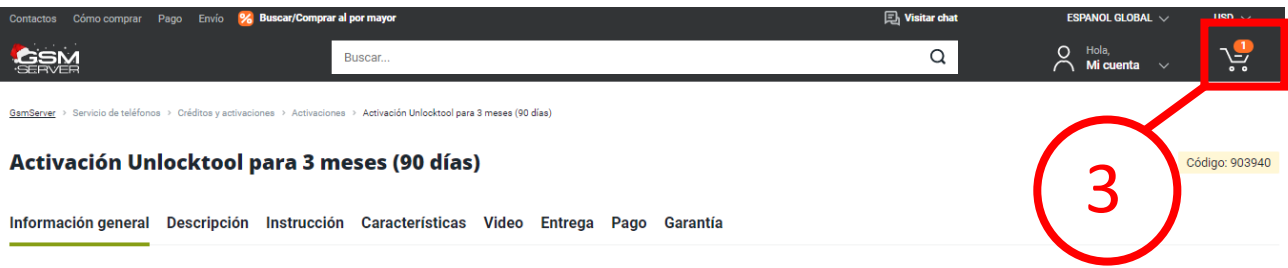

**4. Haga clic en «Formalizar el pedido»**

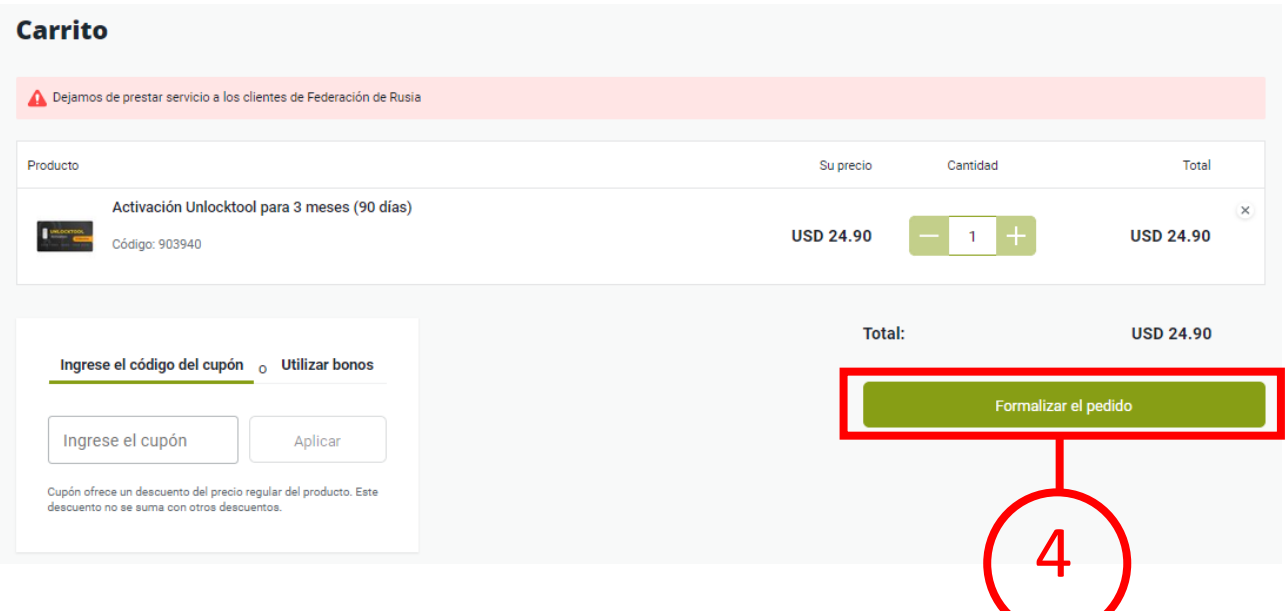

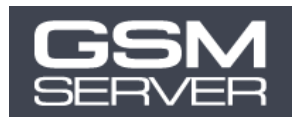

- **5. Indique los datos registrales de su cuenta personal Unlocktool (ver paso 1):**
	- **Nombre de usuario registrado de Unlocktool (user name)**
	- **Correo electrónico registrado en la página Unlocktool**
	- **Contraseña de su cuenta personal Unlocktool**

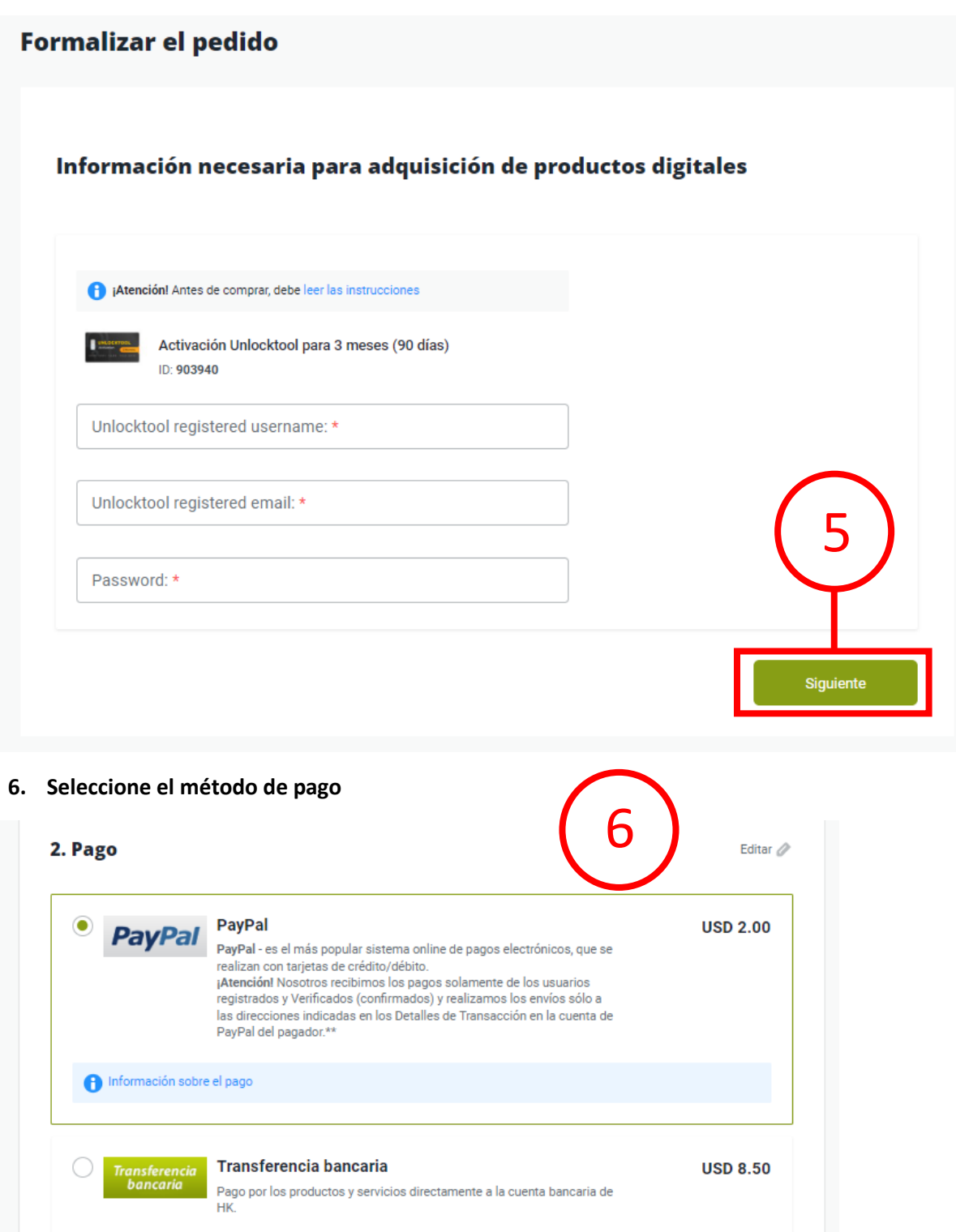

**Tether** 

.<br>pantalla.

Tether (también USDT) es una criptomoneda que permite adquirir productos online. Para confirmar el pago tiene que enviarnos captura de

 $\circ$ 

Q

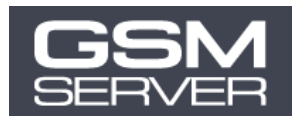

## **7. Haga clic en «Enviar pedido»**

## Atención:

- 1. Usted nos ha ordenado declarar el costo más bajo por su pedido, por eso, le notificamos, si el paquete se pierde durante el viaje, le van a compensar sólo el total declarado por pedido.
- 2. Si Usted no nos ha dado instrucciones en cuanto al envío de su pedido, nosotros reservamos el derecho poner el precio por el pedido a nuestro gusto.
- 3. Nosotros no estamos responsables por ningunos impuestos o gastos adicionales surgidos en su país, e incluso si Usted nos ha pedido cambiar el precio o denominación de artículos.
- 4. Nosotros no enviamos un pedido en varios paquetes.

Clicando en el botón "Formar pedido" yo recibo todas las condiciones anteriormente indicadas y declaro que toda la información que yo indiqué es exacta y completa.

Comentario al pedido

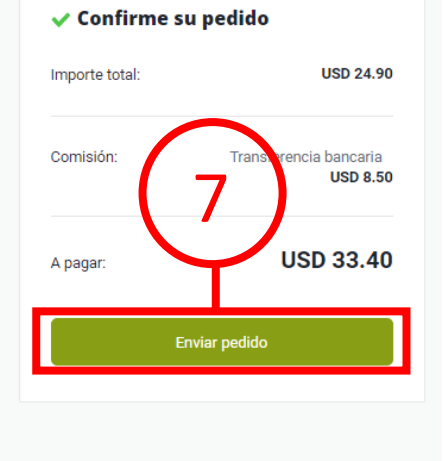

**Normalmente los pedidos se procesan en el transcurso de 1 hora.**

**Una vez procesado su pedido nosotros enviaremos la notificación correspondiente a su correo electrónico ↓**

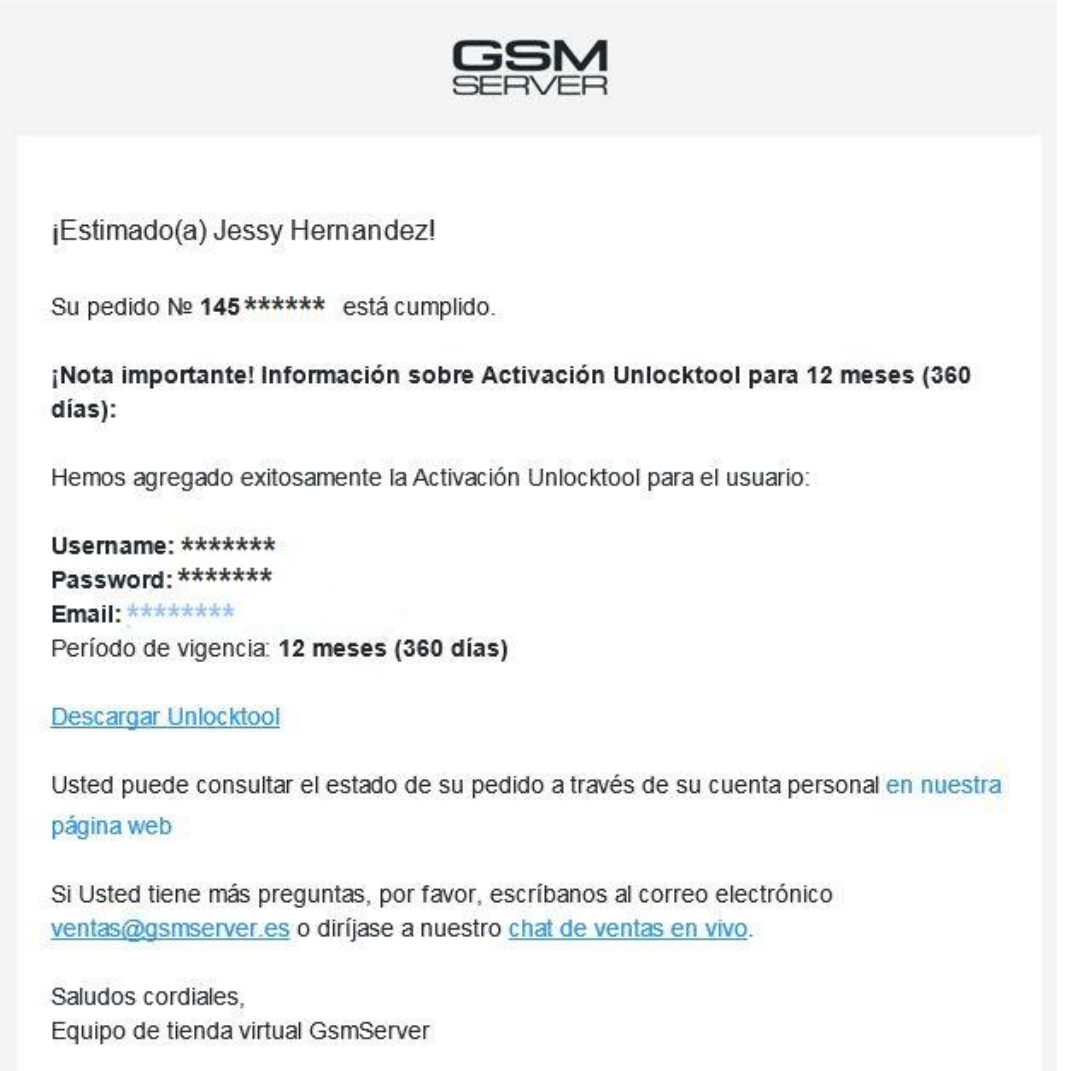